The Credit Memo, Product/Service information, and Receive Payment windows are used to process and record write off of accounts receivable that are uncollectible. Note that there are several pages of *QBO* windows for this section, and the circled letters from the Quick Reference Table below are disbursed throughout those pages. After the write off information has been updated and saved, the following has occurred:

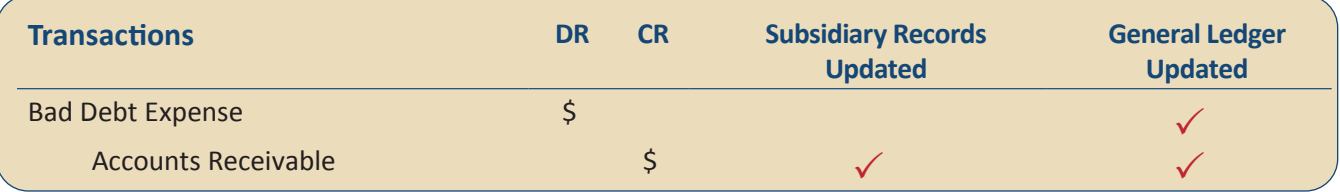

## **Quick Reference Table**

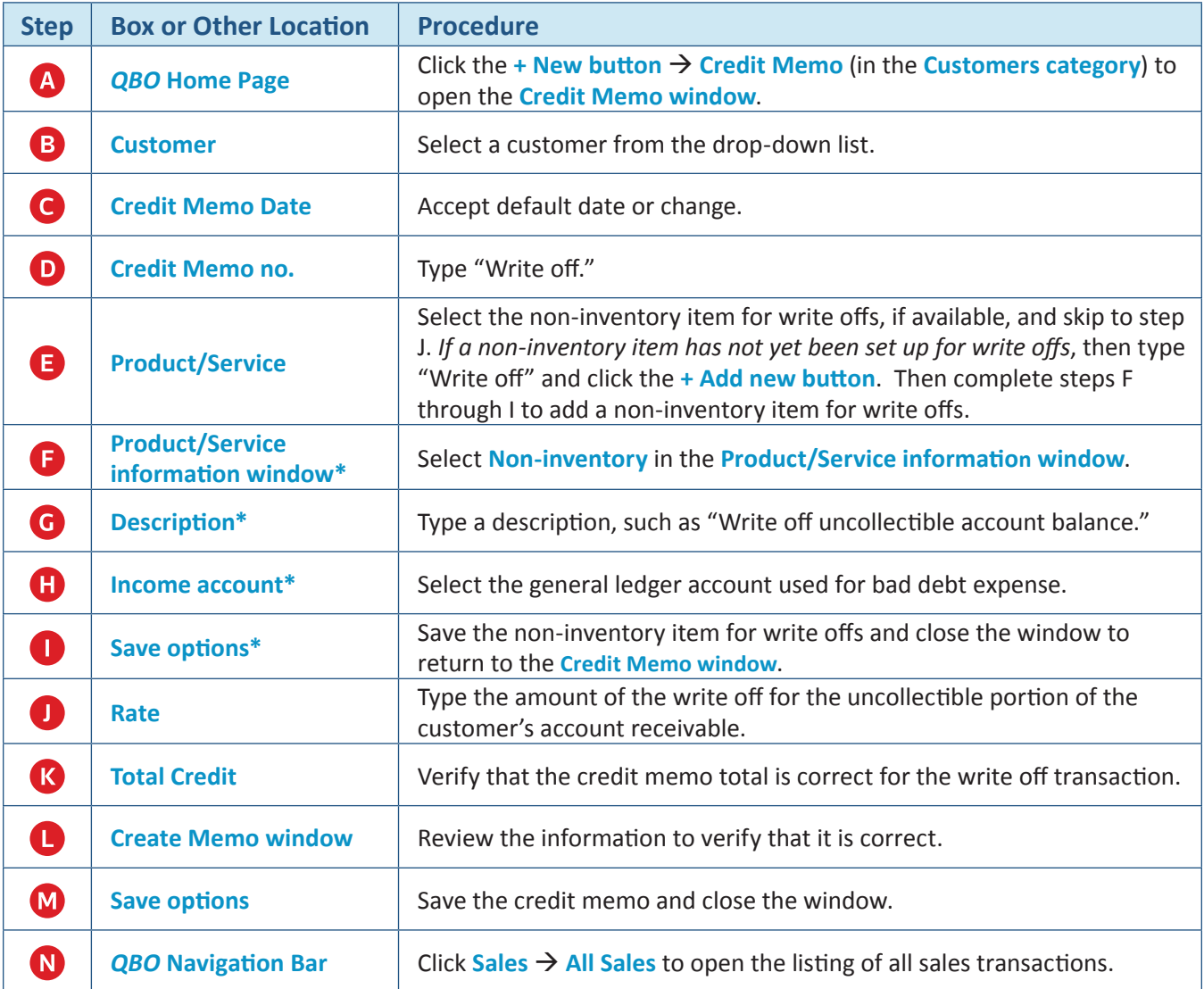

*(continued)*

## **Quick Reference Table** *(continued)*

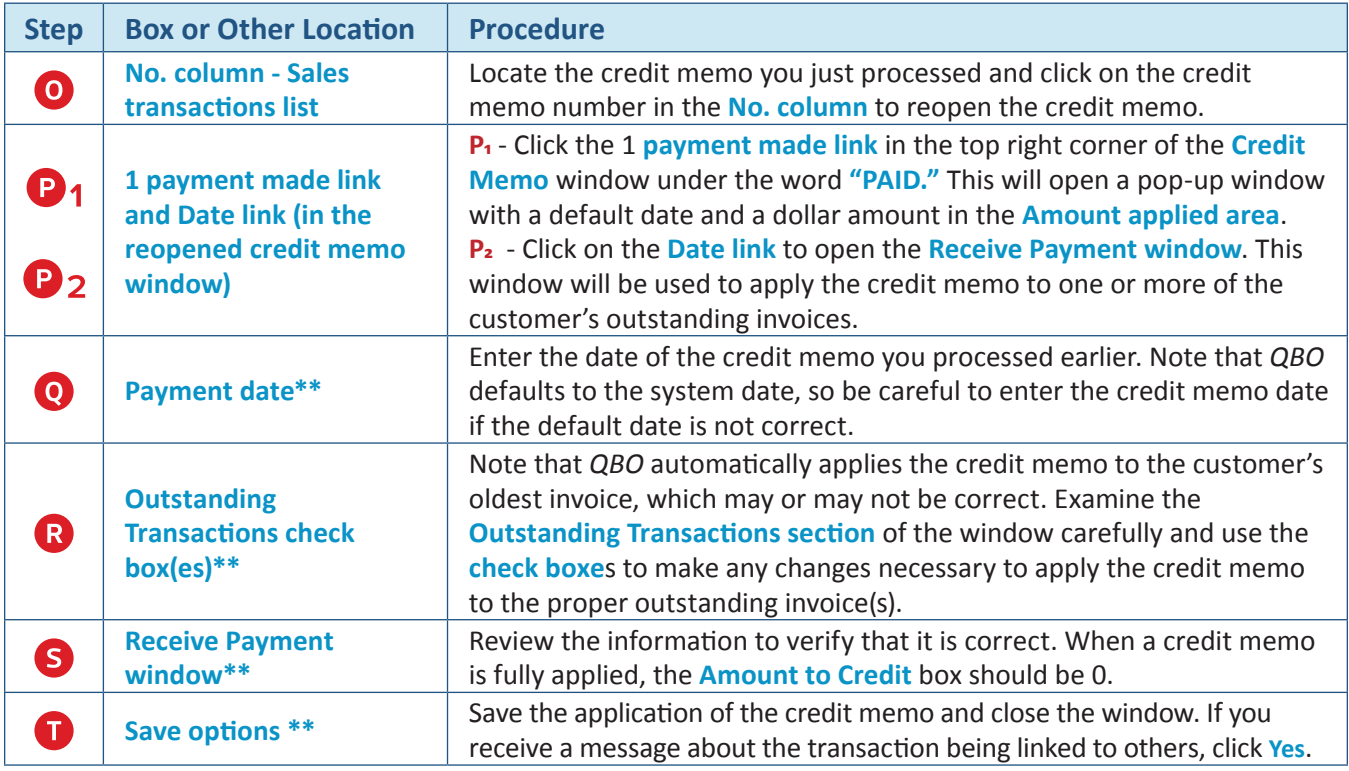

**\* Product/Service information windows**

**\*\* Receive Payment window**

## **Write Off an Uncollectible Account Receivable**

## *QBO* **windows**

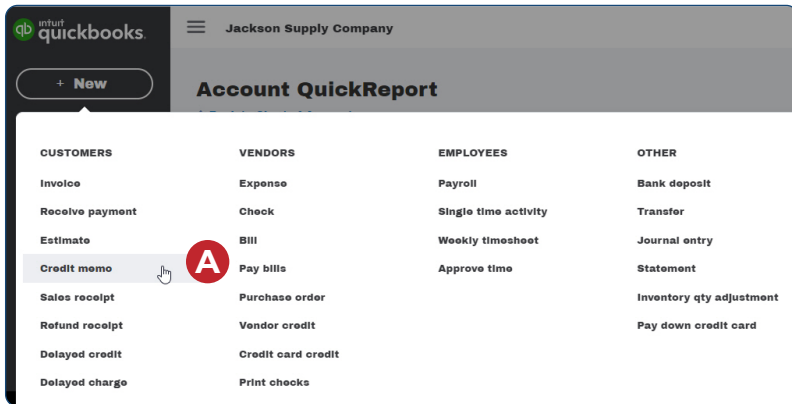

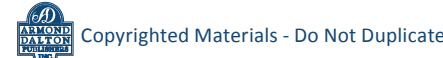

#### *QBO* **windows** *(continued)*

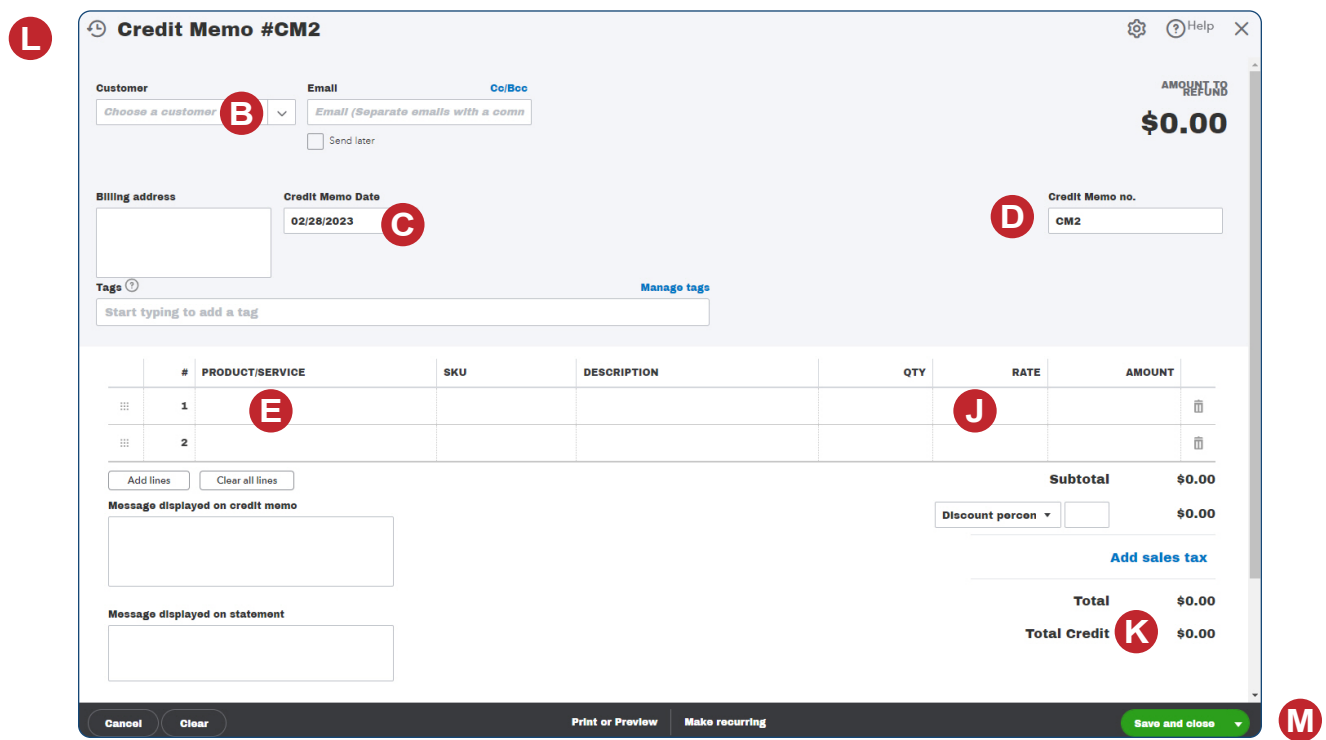

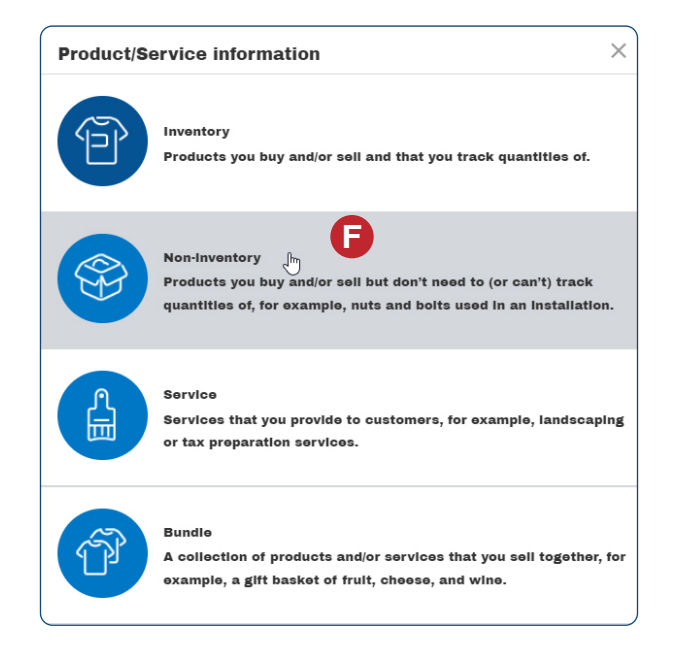

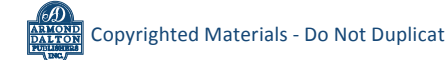

### *QBO* **windows** *(continued)*

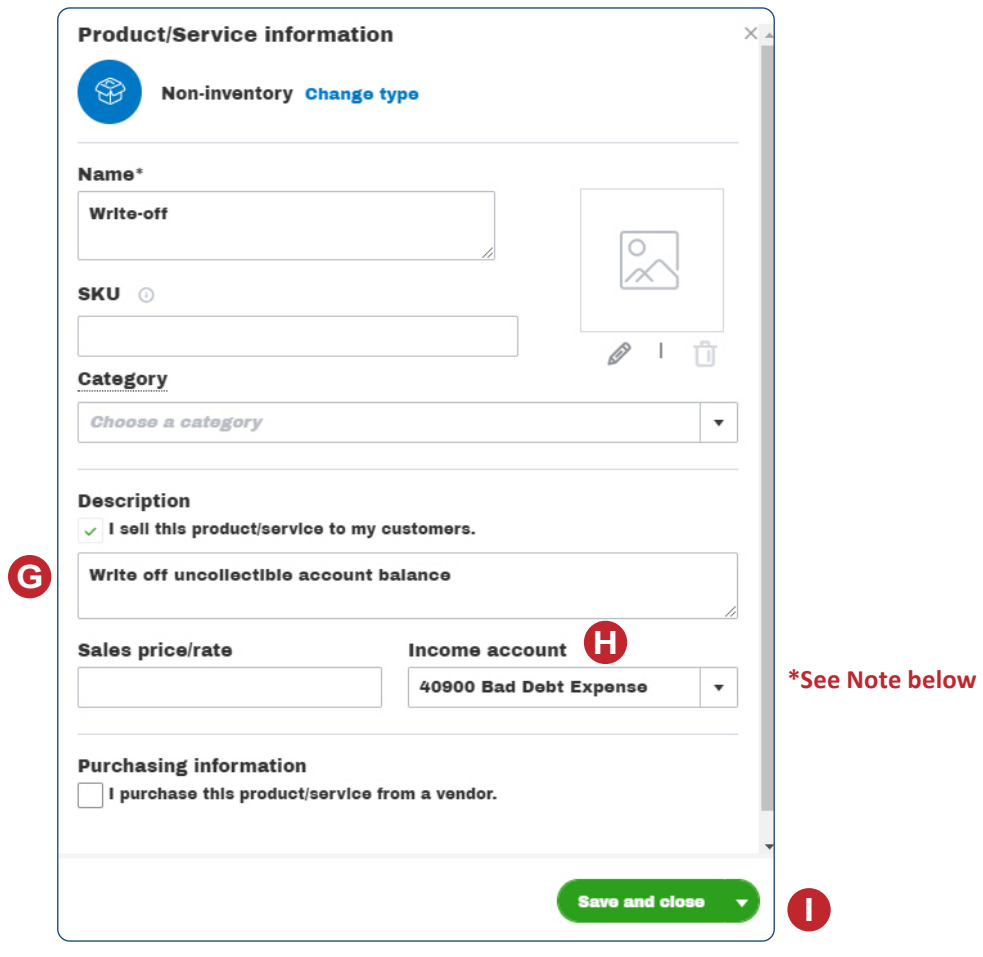

*\* Note: Completed window shown; your bad debt expense account number may be different.*

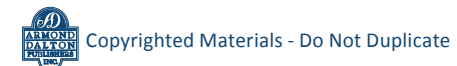

#### *QBO* **windows** *(continued)*

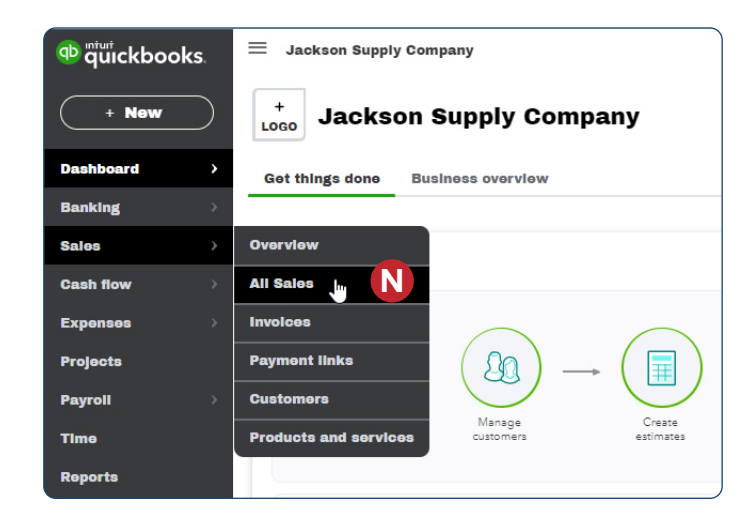

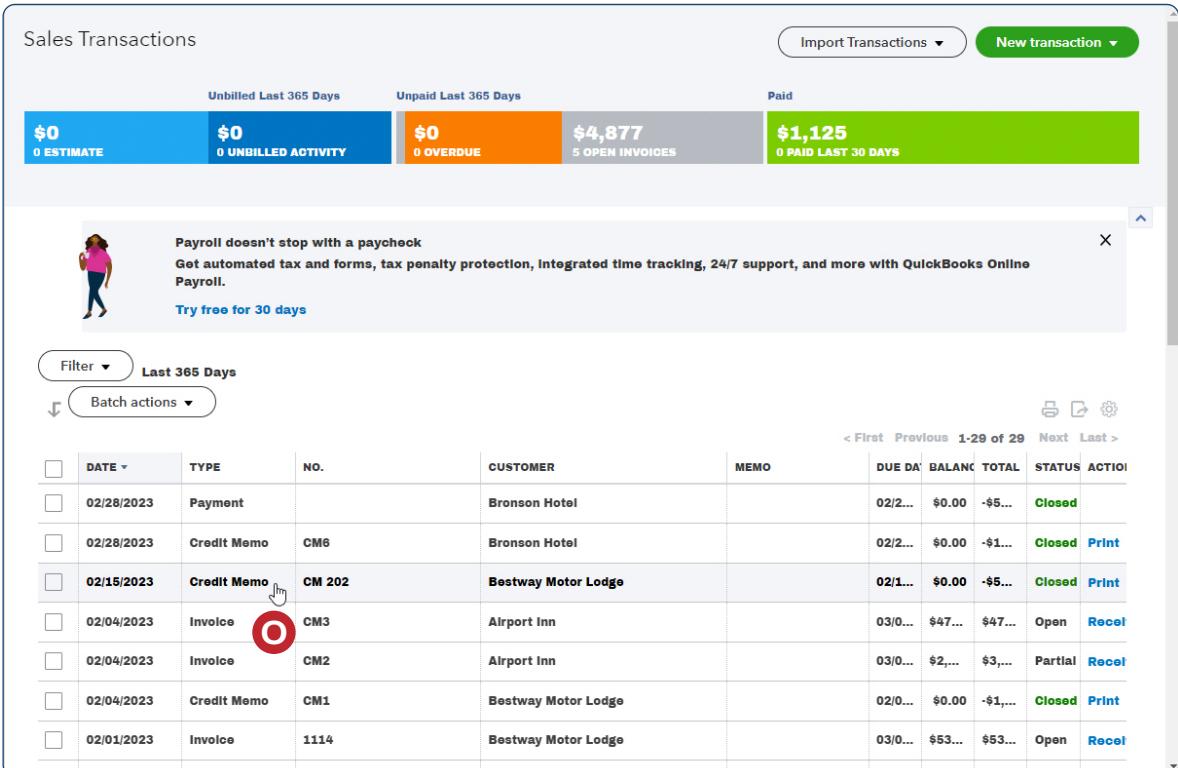

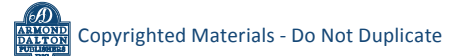

#### *QBO* **windows** *(continued)*

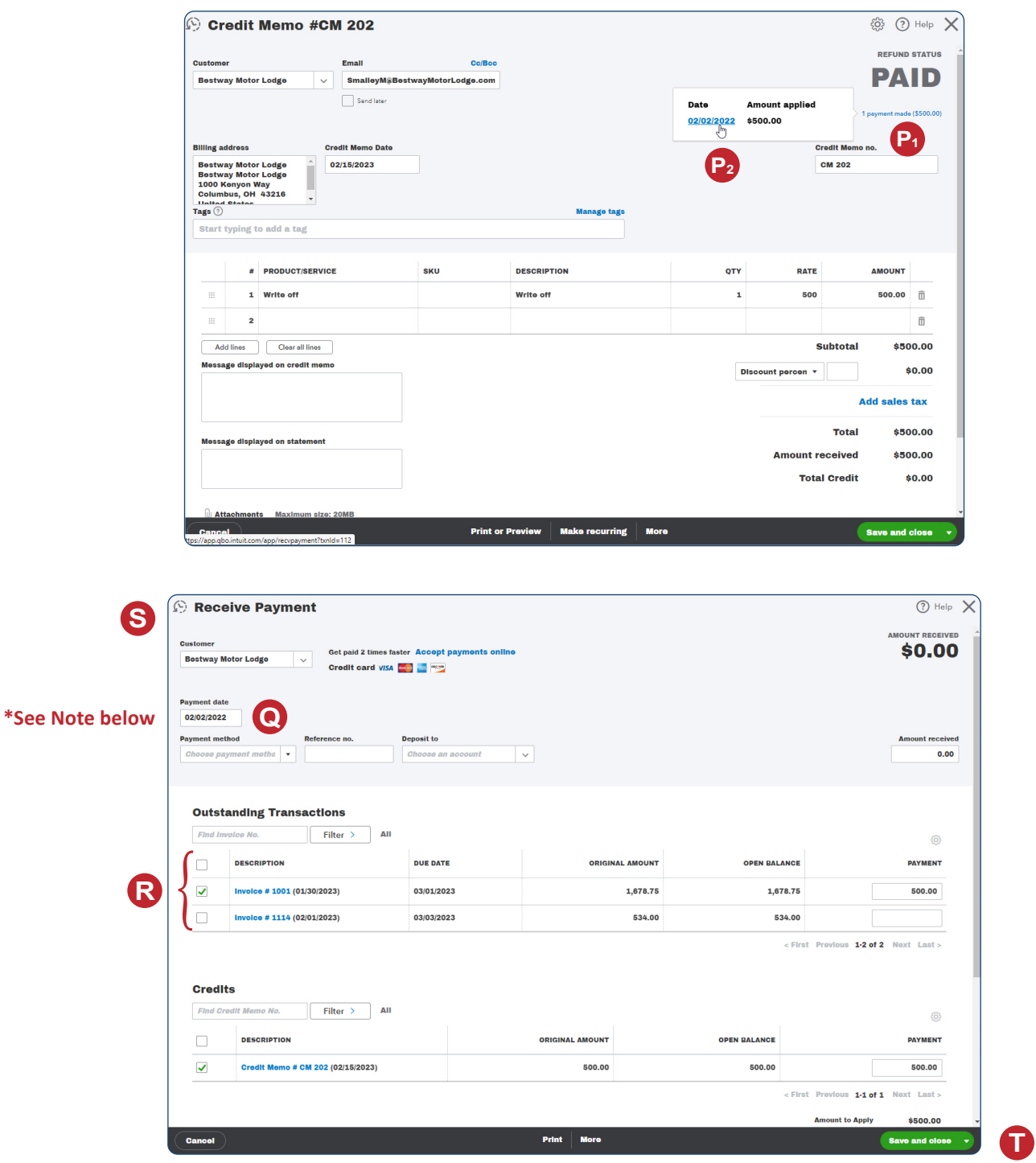

*\*Note: Date shown in this illustration is the date that defaults when the Receive Payment window is first opened. This date should be changed, if necessary, to match the credit memo date.*